## **eKV AZH | Filialverwaltung, Deutschland**

Elektronische Einreichung einer Versorgungsanzeige bzw. eines Kostenvoranschlages.

Für die eigentliche Einreichung müssen in der Filiale in den Abrechnungseinstellungen die Zugangsdaten Ihres gewählten Dienstleisters eingetragen werden. Hierbei wird EINER der genannten Dienste eingerichtet. Nach der Einrichtung müssen die Daten einmal im Unternehmen initialisiert werden (dies kann einige Minuten dauern).

Falls noch nicht eingerichtet, legen Sie einen neuen Eintrag an. Geben Sie in den entsprechenden Feldern die nachfolgenden Daten ein.

### **Hinweis** Bei der egeko werden keine Mehrkosten übertragen, sondern nur der Gesamtpreis statt der vertraglichen Kostenübernahme.

#### **Achtung** ⊕

Entscheiden Sie sich für **einen** der möglichen Dienstleister für **alle Filialen! Die Verwendung mehrerer Dienstleister ist nicht möglich!**

An diesen werden alle Daten unabhängig vom Kostenträger aus AMPAREX übermittelt. Ihr gewählter Dienstleister übernimmt ggf. die Weiterleitung an einen der anderen genannten Anbieter (Roaming). Bitte informieren Sie sich vorab, ob weitere Vollmachten und/ oder Verträge über den gewählten Dienstleister nötig sind.

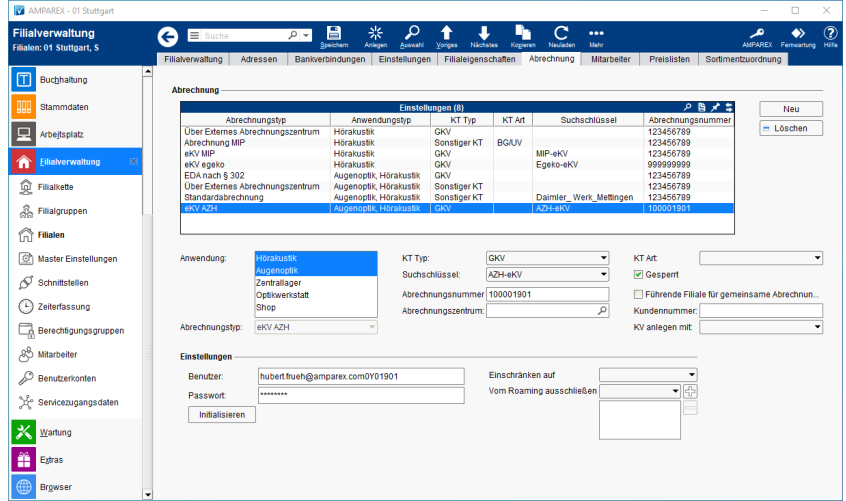

### Arbeitsabläufe

- [eKV & eVA einrichten und einreichen \(Abrechnung KT\)](https://manual.amparex.com/display/HAN/eKV+und+eVA+einrichten%2C+einreichen+%7C+Arbeitsablauf%2C+Abrechnung+KT) [Infos zu eKV & eVA \(Abrechnung KT\)](https://manual.amparex.com/display/HAN/Infos+zu+eKV+und+eVA+%7C+Arbeitsablauf%2C+Abrechnung+KT)
- 

- 
- [eKV & eVA einrichten](https://manual.amparex.com/pages/viewpage.action?pageId=7931632) [eKV einreichen | Arbeitsablauf, Abrechnung KT](https://manual.amparex.com/display/HAN/eKV+einreichen+%7C+Arbeitsablauf%2C+Abrechnung+KT)

#### **Schaltflächen**

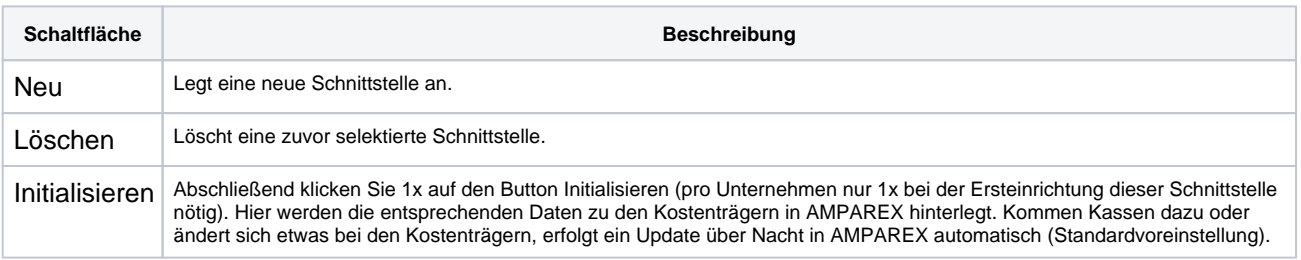

#### Einstellungen über eKV AZH (D)

#### **Abrechnung**

# **eKV AZH | Filialverwaltung, Deutschland**

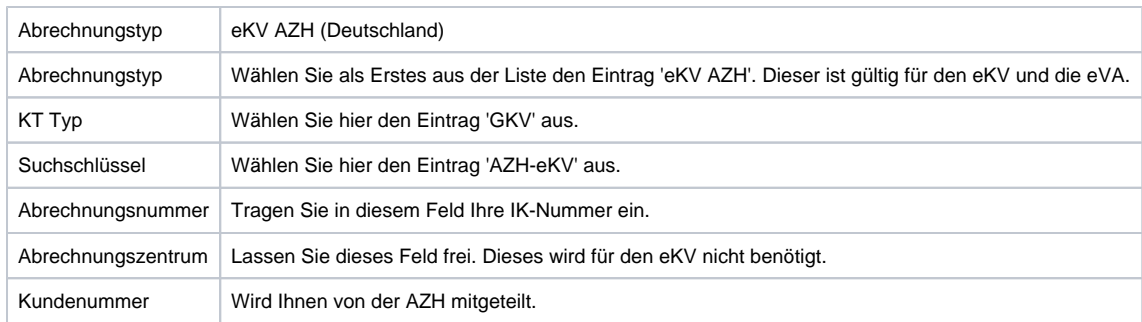

#### **Einstellungen**

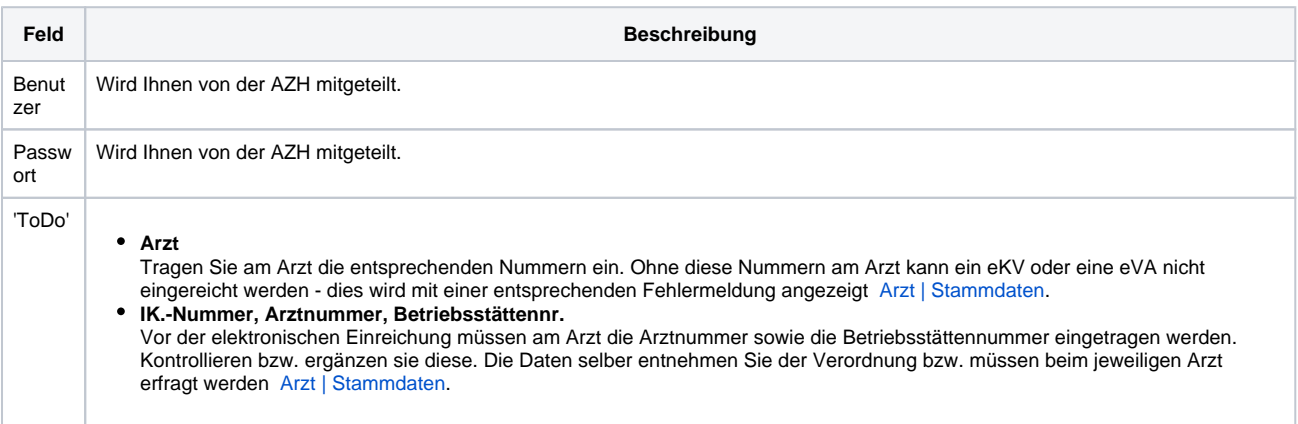

#### Siehe auch ...

- [Arzt | Stammdaten](https://manual.amparex.com/display/HAN/Arzt+%7C+Stammdaten)
- [Infos zu eKV & eVA \(Abrechnung KT\)](https://manual.amparex.com/display/HAN/Infos+zu+eKV+und+eVA+%7C+Arbeitsablauf%2C+Abrechnung+KT)
- [eKV & eVA einrichten und einreichen \(Abrechnung KT\)](https://manual.amparex.com/display/HAN/eKV+und+eVA+einrichten%2C+einreichen+%7C+Arbeitsablauf%2C+Abrechnung+KT)
- [eKV einreichen | Arbeitsablauf, Abrechnung KT](https://manual.amparex.com/display/HAN/eKV+einreichen+%7C+Arbeitsablauf%2C+Abrechnung+KT)